# **Chapter 161**

# **Non-Inferiority Tests for the Ratio of Two Correlated Proportions**

# **Introduction**

This module computes power and sample size for non-inferiority tests of the ratio in which two dichotomous responses are measured on each subject. When one is interested in showing that the true proportions are different, the data are often analyzed with McNemar's test. However, we are interested in showing non-inferiority rather than difference. For example, suppose a diagnostic procedure is accurate, but is expensive to apply or has serious side effects. A replacement procedure is sought which is no less accurate, but is less expensive or has fewer side effects. In this case, we are not interested in showing that the two diagnostic procedures are different, but rather that the second is no worse than the first. *Non-inferiority tests* were designed for this situation.

These tests are often divided into two categories: *equivalence* (two-sided) tests and *non-inferiority* (one-sided) tests. Here, the term *equivalence tests* means that we want to show that two diagnostic procedures are equivalent—that is, their accuracy is about the same. This requires a two-sided hypothesis test. On the other hand, *non-inferiority tests* are used when we want to show that a new (experimental) procedure is no worse than the existing (reference or gold-standard) one. This requires a one-sided hypothesis test. The procedures discussed in this chapter deal with the non-inferiority (one-sided) case.

# **Technical Details**

The results of a study in which two dichotomous responses are measured on each subject can be displayed in a 2 by-2 table in which one response is shown across the columns and the other is shown down the rows. In the discussion to follow, the columns of the table represent the standard (reference or control) response and the rows represent the treatment (experimental) response. The outcome probabilities can be classified into the following table.

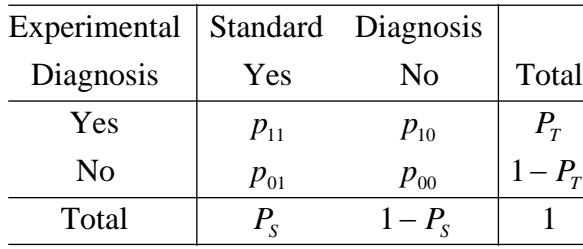

#### **PASS Sample Size Software [NCSS.com](http://www.ncss.com/)**

#### **Non-Inferiority Tests for the Ratio of Two Correlated Proportions**

In this table,  $p_{ij} = p_{Treatment, Standard}$ . That is, the first subscript represents the response of the new, experimental procedure while the second subscript represents the response of the standard procedure. Thus,  $p_{01}$  represents the proportion having a negative treatment response and a positive standard response.

# **Sensitivity, Specificity, and Prevalence**

To aid in interpretation, analysts have developed a few proportions that summarize the table. Three of the most popular ratios are *sensitivity*, *specificity,* and *prevalence*.

#### **Sensitivity**

Sensitivity is the proportion of subjects with a positive standard response who also have a positive experimental response. In terms of proportions from a 2-by-2 table,

Sensitivity = 
$$
\frac{p_{11}}{(p_{01} + p_{11})} = \frac{p_{11}}{P_S}
$$

#### **Specificity**

Specificity is the proportion of subjects with a negative standard response who also have a negative experimental response. In terms of proportions from a 2-by-2 table,

$$
\text{Specificity} = \frac{p_{00}}{(p_{10} + p_{00})}
$$

#### **Prevalence**

Prevalence is the overall proportion of individuals with the disease (or feature of interest). In terms of proportions from a 2-by-2 table,

$$
Prevalence = P_S
$$

## **Table Probabilities**

The outcome counts from a sample of *n* subjects can be classified into the following table.

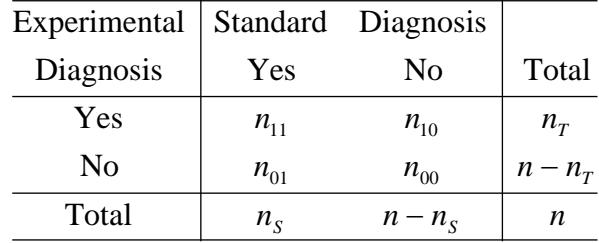

Note that  $n_{11} + n_{00}$  is the number of matches (*concordant pairs*) and  $n_{01} + n_{10}$  is the number of *discordant pairs*.

The hypothesis of interest concerns the two marginal probabilities  $P_T$  and  $P_S$ .  $P_S$  represents the accuracy or success of the standard test and  $P_T$  represents the accuracy or success of the new, experimental test. Noninferiority is defined in terms of either the difference of these two proportions,  $D = P_T - P_S$ , or the relative risk ratio,  $R = P_T/P_S$ . The choice between D and R will usually lead to different sample sizes to achieve the same power.

## **Non-Inferiority Hypotheses using Ratios**

The following is based on Nam and Blackwelder (2002). We refer you to this paper for the complete details of which we will only provide a brief summary here.

If we define  $R_0$  as the non-inferiority ratio with  $0 < R_0 < 1$ , then the null and alternative hypotheses of noninferiority in terms of the ratio are

$$
H_0: P_T/P_S \le R_0 \quad \text{versus} \quad H_1: P_T/P_S > R_0.
$$

#### **Test Statistics**

The test statistic for an asymptotic test based on constrained maximum likelihood for large *n* is given by

$$
Z(R_0) = \sqrt{\frac{n(\hat{P}_T - R_0\hat{P}_S)}{R_0(\tilde{p}_{10} + \tilde{p}_{01})}}
$$

where

$$
\tilde{p}_{10} = \frac{-\hat{P}_T + R_0^2(\hat{P}_S + 2\hat{p}_{10}) + \sqrt{(\hat{P}_T - R_0^2\hat{P}_S)^2 + 4R_0^2\hat{p}_{10}\hat{p}_{01}}}{2R_0(R_0 + 1)}
$$

$$
\tilde{p}_{10} = R_0 \tilde{p}_{10} - (R_0 - 1)(1 - \hat{p}_{00})
$$

$$
\hat{p}_{01} = \frac{n_{01}}{n}, \hat{p}_{10} = \frac{n_{10}}{n}, \hat{P}_T = \frac{n_{10} + n_{11}}{n}, \hat{P}_S = \frac{n_{01} + n_{11}}{n}
$$

#### **Power Formula**

The power when the true value of the relative risk ratio is  $R_1$  can be evaluated exactly using the multinomial distribution. When *n* is large, we use a normal approximation to the multinomial distribution which leads to

$$
Power = 1 - \Phi(c_{NI})
$$

where

$$
c_{NI} = \frac{z_{1-\alpha}\sqrt{\bar{V}_0(R_0)} - E_1(R_0)}{\sqrt{V_1(R_0)}}
$$
  
\n
$$
\bar{V}_0(R_0) = \frac{R_0(\bar{p}_{10} + \bar{p}_{01})}{n}
$$
  
\n
$$
E_1(R_0) = P_S(R_1 - R_0)
$$
  
\n
$$
V_1(R_0) = \frac{P_S(R_1 + R_0^2) - 2R_0p_{11} - P_S^2(R_1 - R_0)^2}{n}
$$
  
\n
$$
\bar{p}_{10} = \frac{-P_T + R_0^2(P_S + 2p_{10}) + \sqrt{(P_T - R_0^2P_S)^2 + 4R_0^2p_{10}p_{01}}}{2R_0(R_0 + 1)}
$$
  
\n
$$
\bar{p}_{01} = R_0\bar{p}_{10} - (R_0 - 1)(1 - p_{00})
$$

## **Nuisance Parameter**

The 2-by-2 table includes four parameters,  $p_{11}$ ,  $p_{10}$ ,  $p_{01}$ , and  $p_{00}$ , but the power calculations only require two parameters:  $P_s$  and  $R_1$ . A third parameter is defined implicitly since the sum of the four parameters is one. Thus, one parameter (known as a nuisance parameter) remains unaccounted for. This parameter must be addressed to fully specify the problem. This fourth parameter can be specified using any one of the following:  $p_{11}$ ,  $p_{10}$ ,  $p_{01}$ ,  $p_{00}$ ,  $p_{10} + p_{01}$ ,  $p_{11} + p_{00}$ , or the sensitivity of the experimental response,  $p_{11}/P_S$ .

It may be difficult to specify a reasonable value for the nuisance parameter since its value may not be even approximately known until after the study is conducted. Because of this, we suggest that you calculate power or sample size for a range of values of the nuisance parameter. This will allow you to determine how sensitive the results are to its value.

# **Procedure Options**

This section describes the options that are specific to this procedure. These are located on the Design tab. For more information about the options of other tabs, go to the Procedure Window chapter.

## **Design Tab**

The Design tab contains the parameters associated with this test such as the proportions, sample sizes, alpha, and power.

#### **Solve For**

#### **Solve For**

This option specifies the parameter to be solved for from the other parameters. The parameters that may be selected are *Power* or *Sample Size*.

#### **Power Calculation**

#### **Power Calculation Method**

Select the method to be used to calculate power.

The choices are

#### • **Multinomial Enumeration**

Power is computed using multinomial enumeration of all possible outcomes when  $N \leq Max N$  for Multinomial Enumeration (otherwise, the normal approximation is used). Multinomial enumeration of all outcomes is possible because of the discrete nature of the data.

#### • **Normal Approximation**

Approximate power is computed using the normal approximation to the multinomial distribution.

The exact calculation using the multinomial distribution becomes very time consuming for  $N > 500$ . When  $N >$ 500, the difference between the multinomial and approximate calculations is small.

For small values of N (less than 100), the Multinomial Enumeration power may be overly optimistic because the discrete nature of the trinomial distribution results in the actual alpha value being higher than its target. To be on the safe side, we recommend that you use the approximate calculation.

#### **Non-Inferiority Tests for the Ratio of Two Correlated Proportions**

#### **Max N for Multinomial Enumeration**

*Only shown when Power Calculation Method = "Multinomial Enumeration"*

Specify the maximum value of N (sample size) that uses the exact power calculation based on the multinomial distribution. N's greater than this value will use the asymptotic approximation.

#### **Power and Alpha**

#### **Power**

This option specifies one or more values for power. Power is the probability of rejecting a false null hypothesis, and is equal to one minus Beta. Beta is the probability of a type-II error, which occurs when a false null hypothesis is not rejected. Here, a type-II error occurs when you fail to conclude non-inferiority when in fact it is true.

Values must be between zero and one. Historically, the value of 0.80 (Beta = 0.20) was used for power. Now,  $0.90$  (Beta = 0.10) is also commonly used.

A single value may be entered here or a range of values such as *0.8 to 0.95 by 0.05* may be entered.

#### **Alpha**

This option specifies one or more values for the probability of a type-I error. A type-I error occurs when a true null hypothesis is rejected. Here, a type-I error occurs when you falsely conclude non-inferiority.

#### **Sample Size**

#### **N (Sample Size)**

Enter a value for the sample size. This value must be greater than two. You may enter a range of values such as *10 to100 by 10*.

#### **Effect Size – Ratios**

#### **R0 (Non-Inferiority Ratio)**

Specify the ratio, Pt/Ps, for which the treatment group will be considered non-inferior to the standard group. You can enter a single value such as  $0.8$  or a series of values such as  $0.80.850.9$  or  $0.8$  to  $0.9$  by  $0.05$  in the range  $0 <$  $R0 < 1$  and  $R0 < R1$ .

#### **R1 (Actual Ratio)**

Specify the actual ratio, Pt/Ps, at which power will be calculated. This value is used to calculated Pt using the formula

$$
Pt = Ps \times D1.
$$

Often this value is set equal to 1, but this is not required. Enter values in the range  $R1 > R0$ .

Be careful that the value you enter here along with other values in this procedure do not result in an undefined  $2\times2$  table. The values entered in this procedure must result in a  $2\times2$  table whose cell values and marginal totals each sum to 1.

#### **Effect Size – Standard Proportion**

#### **Ps (Standard Proportion)**

The proportion of Yes's (positive responses or successes) when subjects receive the standard procedure.

You may enter a set of values separated by blanks. For example, you could enter *0.50 0.60 0.70*. Enter values in the range  $0 < P_s < 1$ .

Be careful that the value you enter here along with other values in this procedure do not result in an undefined  $2\times2$  table. The values entered in this procedure must result in a  $2\times2$  table whose cell values and marginal totals each sum to 1.

## **Effect Size – Nuisance Parameter**

#### **Nuisance Parameter Type**

Enter the type of nuisance parameter here. Unfortunately, the 2-by-2 table cannot be completely specified by using only the parameters Ps and Da or Ps and Ra. One other parameter must be specified. This additional parameter is called a "nuisance" parameter. It will be assumed to be a known quantity. Several possible choices are available. This option lets you specify which parameter you want to use. In all cases, the value you specify is a proportion.

#### • **P11 (% Positive Matches)**

The proportion of subjects that are positive on both tests.

#### • **P00 (% Negative Matches)**

The proportion of subjects that are negative on both tests.

• **P01 (% -Trt +Std)**

The proportion of subjects that are negative on the treatment, but positive on the standard.

• **P10 (% +Trt -Std)**

The proportion of subjects that are positive on the treatment, but negative on the standard.

• **P11+P00 (% Matches)**

The proportion of matches (concordant pairs).

• **P01+P10 (% Disagree)**

The proportion of non-matches (discordant pairs).

• **P11/Ps (Sensitivity)**

The sensitivity.

#### **Nuisance Parameter Value**

Enter the value of the nuisance parameter that you specified in the "Nuisance Parameter Type" box. This value is a proportion, so it must be between 0 and 1.

# **Example 1 – Finding Power**

Researchers have developed a new treatment for migraine headaches which is less expensive than a current standard. The researchers need to show that the proportion of individuals who respond to the new treatment is not inferior to the standard treatment. The new treatment will be considered non-inferior if its success rate is no less than 95% of the success rate of the standard, which is about 0.65. They want to study the power for various sample sizes between 500 and 4000 at the 5% significance level. They'll study various values of the nuisance parameter:  $P11/Ps =$  sensitivity (0.5 to 0.9).

## **Setup**

This section presents the values of each of the parameters needed to run this example. First, from the PASS Home window, load the **Non-Inferiority Tests for the Ratio of Two Correlated Proportions** procedure window by expanding **Proportions**, then **Two Correlated Proportions**, then clicking on **Non-Inferiority**, and then clicking on **Non-Inferiority Tests for the Ratio of Two Correlated Proportions**. You may then make the appropriate entries as listed below, or open **Example 1** by going to the **File** menu and choosing **Open Example Template**.

#### **Option**

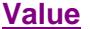

#### **Design Tab**

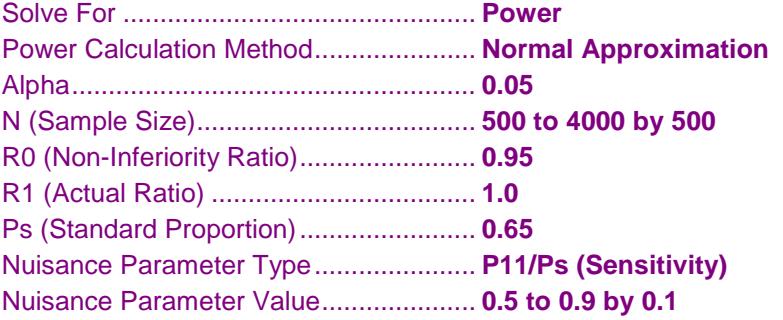

## **Annotated Output**

Click the Calculate button to perform the calculations and generate the following output.

## **Numeric Results**

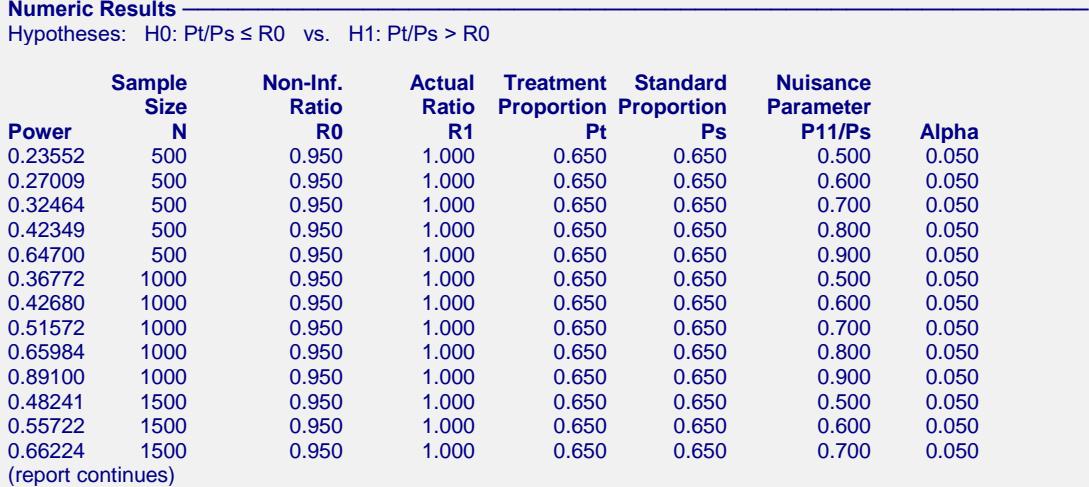

\* Power was computed using the normal approximation method.

#### **Non-Inferiority Tests for the Ratio of Two Correlated Proportions**

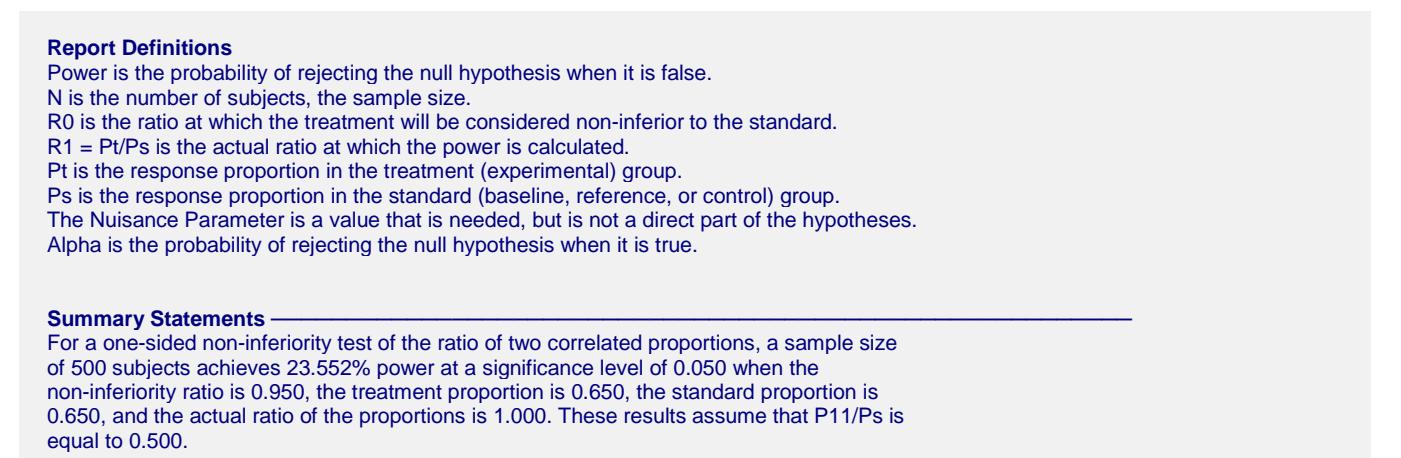

This report shows the power for the indicated scenarios. All of the columns are defined in the 'Report Definitions' section.

## **Plots Section**

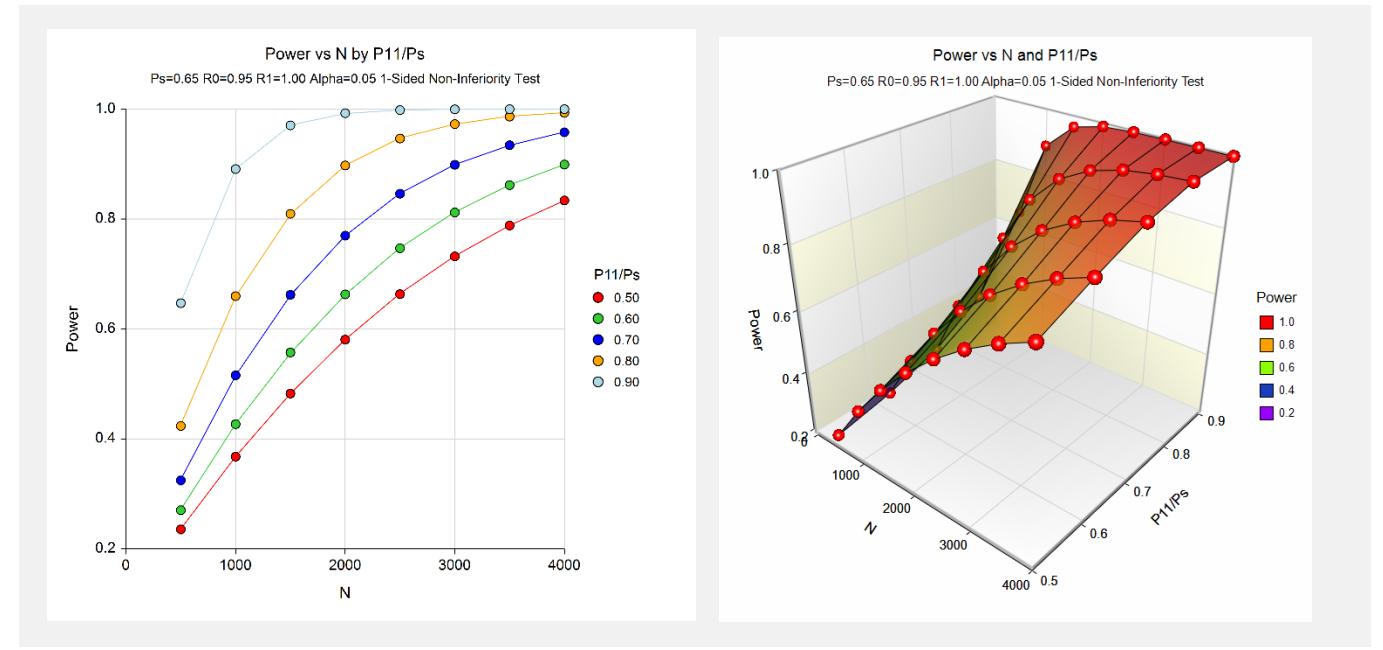

These plots show the power versus the sample size for the various values of sensitivity. In this example, we see that the value of the nuisance parameter has a large effect on the calculated power.

# **Example 2 – Finding Sample Size**

Continuing with Example 1, the analysts want to determine the exact sample size necessary to achieve 90% power for all values of the nuisance parameter.

# **Setup**

This section presents the values of each of the parameters needed to run this example. First, from the PASS Home window, load the **Non-Inferiority Tests for the Ratio of Two Correlated Proportions** procedure window by expanding **Proportions**, then **Two Correlated Proportions**, then clicking on **Non-Inferiority**, and then clicking on **Non-Inferiority Tests for the Ratio of Two Correlated Proportions**. You may then make the appropriate entries as listed below, or open **Example 2** by going to the **File** menu and choosing **Open Example Template**.

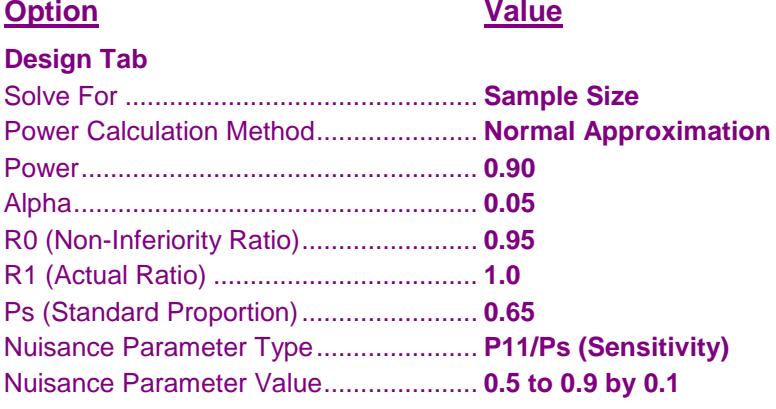

## **Output**

Click the Calculate button to perform the calculations and generate the following output.

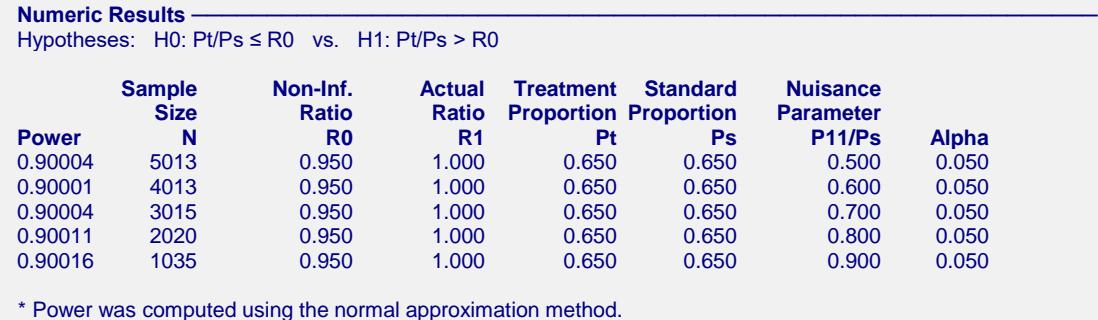

These scenarios require large sample sizes.

# **Example 3 – Validation using Nam and Blackwelder (2002)**

Nam and Blackwelder (2002) give an example in which Ps is 0.80, P10 is 0.05, R1 is 1.00, R0 is 0.80, the significance level is 0.05, and the power is 80%. From their Table III, the sample size is 34. Note that their calculations use the approximate formula.

# **Setup**

This section presents the values of each of the parameters needed to run this example. First, from the PASS Home window, load the **Non-Inferiority Tests for the Ratio of Two Correlated Proportions** procedure window by expanding **Proportions**, then **Two Correlated Proportions**, then clicking on **Non-Inferiority**, and then clicking on **Non-Inferiority Tests for the Ratio of Two Correlated Proportions**. You may then make the appropriate entries as listed below, or open **Example 3** by going to the **File** menu and choosing **Open Example Template**.

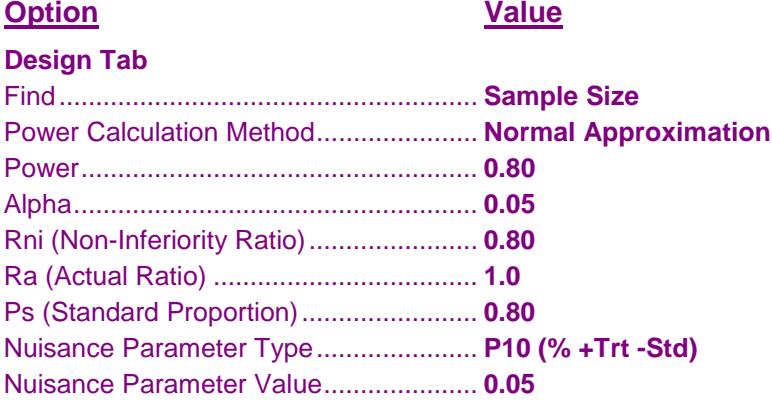

# **Output**

Click the Calculate button to perform the calculations and generate the following output.

## **Numeric Results**

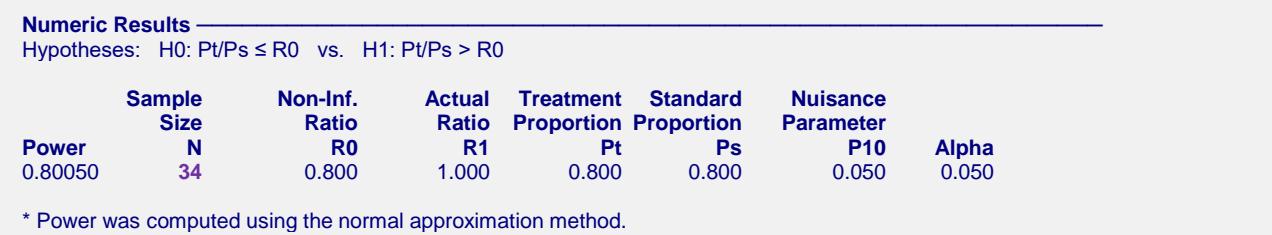

The calculated sample size of 34 matches the results of Nam and Blackwelder (2002).